## **CARSI User Access Process (Britannica Academic)**

## **Access Method:**

Enter URL: https://shibboleth.eb.com/edugate/bol

1、Type "Zhejiang University"

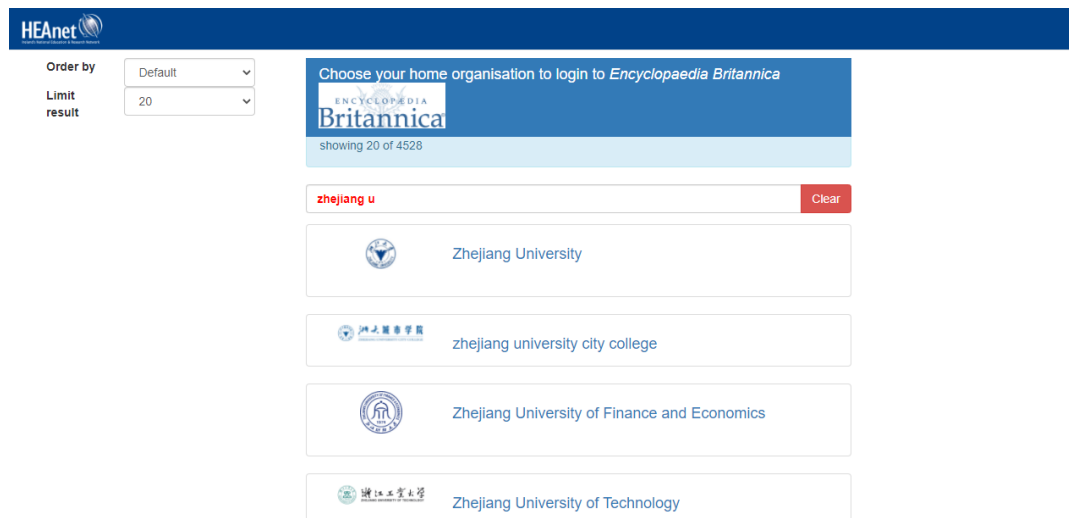

2、Jump to the LOGIN page of INTL ID. After the authentication is passed, you

can access the database.

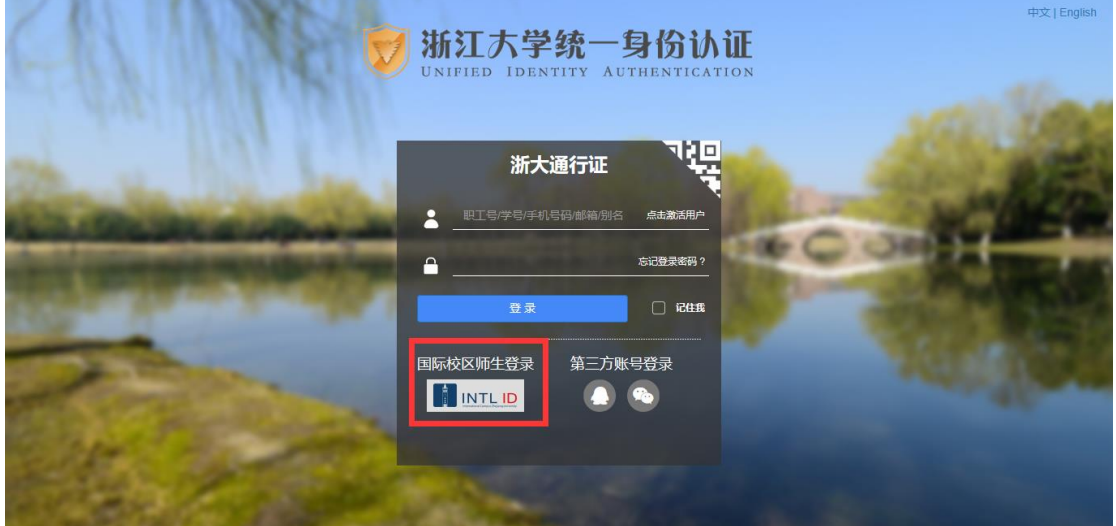

## International Campus, Zhejiang University

I

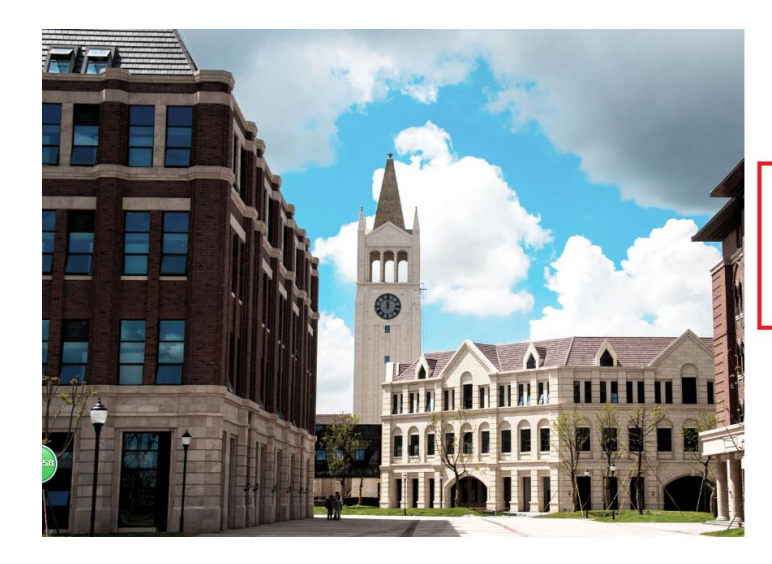

**THERNATIONAL CAMPUS**<br>**ZHEJIANG** UNIVERSITY<br>浙江大学国际联合学院

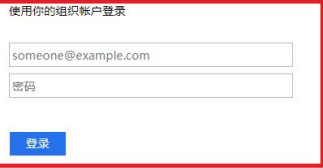

Please login with your INTL ID, If you have<br>problems logging in, email its.intl@zju.edu.cn or<br>call 0571-87572669.

C 2016 Microsoft